# **LOCALIZACION DE VACANTES OFERTADAS PARA OFICIOS Y PUESTOS TECNICOS POR MEDIO DE TECNOLOGIA MOVIL**

*LOCATION OF VACANCIES OFFERED FOR TRADES AND TECHNICAL POSITIONS THROUGH MOBILE TECHNOLOGY*

### *Violeta Martínez Ramírez*

Tecnológico Nacional de México / IT de Puebla, México *violeta.martinez@puebla.tecnm.mx*

#### *Efrén Armando Osorio Ramírez*

Tecnológico Nacional de México / IT de Puebla, México *efren.osorio@puebla.tecnm.mx*

#### *Teresa Luciano Machorro*

Tecnológico Nacional de México / IT de Puebla, México *teresa.luciano@puebla.tecnm.mx*

#### *Yoshemith Castellanos Irribarren*

Tecnológico Nacional de México / IT de Puebla, México *Yosh3505@gmail.com*

**Recepción:** 3/octubre/2021 **Aceptación:** 30/noviembre/2021

## **Resumen**

El uso de aplicaciones móviles facilitan nuestras tareas del día a día, es evidente que los dispositivos móviles en la actualidad son una extensión de nuestro cuerpo, es una tecnología disruptiva sin precedentes y con esto nacen nuevas formas de desarrollarnos en el mundo, la forma en que conectamos nuestras habilidades con las oportunidades de trabajo se han optimizado y pueden disminuir la problemática actual que nos afecta con "una tasa estimada del 11.7% de desempleo en México, y en constante aumento hasta la actualidad" (FORBES, 2020). Es por esto que, el presente trabajo a continuación, detalla el desarrollo de una aplicación con tecnología móvil para la localización y búsqueda de vacantes en oficios y puestos técnicos, como alternativa a los métodos tradicionales, en el cual los usuarios son capaces de ser empleador y aplicantes a alguna oferta en solo un par de clics.

# *Abstract*

*The use of mobile applications facilitate our day-to-day tasks, it is evident that mobile devices are currently an extension of our body, it is an unprecedented disruptive technology and with this new ways of developing ourselves in the world are born, the way in that we connect our skills with job opportunities have been optimized and can reduce the current problems that affect us with "an estimated unemployment rate of 11.7% in Mexico, and it is constantly increasing until now" (FORBES, 2020). That is why, this work below, details the development of an application with mobile technology to locate and search for vacancies in trades and technical positions, as an alternative to traditional methods, in which users are able to be an employer and applicants to an offer in just a couple of clicks.*

# **1. Introducción**

En la última década hemos sido testigos del enorme cambio en la sociedad, esto debido al impacto que han causado las "Tecnologías disruptivas", con esto industrias enteras han cambiado la forma de mantenerse en el mercado, las empresas y organizaciones han pasado por un proceso de adaptación e innovación constante, hemos llegado al punto en donde es necesario la tecnología y el conocimiento básico de ellas para integrarse a esta sociedad que se mueve a ritmos acelerados, aunado a esto las Tecnologías de la Información y Comunicaciones (TIC's) forman parte fundamental del desarrollo y adaptación de estas industrias y la creación de nuevas, han revolucionado los procedimientos de transmisión de la información, así como métodos y artefactos de producción, es una de las principales herramientas para la instantaneidad y automatización en las industrias.

En la actualidad aun con la gran variedad de herramientas existen muchas áreas sin explorar y diversas oportunidades de desarrollo, en las que se incluye la búsqueda de trabajo, en México la búsqueda de trabajo es una actividad constante, búsquedas desde profesionales titulados hasta personas con niveles de maestría y doctorado, aunque se ignora demasiado aquellas oportunidades para oficios y puestos técnicos, por lo cual el proyecto en cuestión muestra el proceso que se llevó para la creación y desarrollo de una aplicación con tecnología móvil como herramienta para la búsqueda de trabajo y vacantes ofertadas para oficios y puestos técnicos.

#### **Objetivo general**

Desarrollar un sistema de información bajo tecnología móvil que favorezca la localización de vacantes ofertadas para oficios y puestos técnicos.

#### **Objetivos específicos**

Publicar y aplicar a trabajos de manera sencilla y rápida, además de describir los datos generales y de contacto acerca del empleo, el empleador y el aplicante con Flutter Framework:

- Generar publicaciones de trabajo detalladas y guardarlos en la base de datos de Firebase.
- Notificar al usuario cuando un trabajo de su interés o localidad esté disponible.
- Automatizar el proceso de aplicación a los empleos a un solo clic.
- Generar perfiles de trabajo y proyectos de los usuarios.
- Priorizar ofertas de trabajos cercanos y filtros aplicados.

## **2. Métodos**

#### **Diagramas de flujo**

En las figuras 1, 2 y 3 se representan por medio de diagramas de flujo los pasos a seguir en la lógica de programación para la resolución de las funciones principales dentro de la plataforma, tales como el acceso, la creación de ofertas y la aplicación de perfiles.

#### **Desarrollo UI/UX**

Búsqueda y creación de diseños inspiradores para el boceto preliminar, en este se analizaron los potenciales patrones de diseño, así como el Flujo de usuario de la plataforma, las figuras 4 y 5 presentan algunas de las diferentes inspiraciones que tomaron lugar antes de seguir con el prototipo creado.

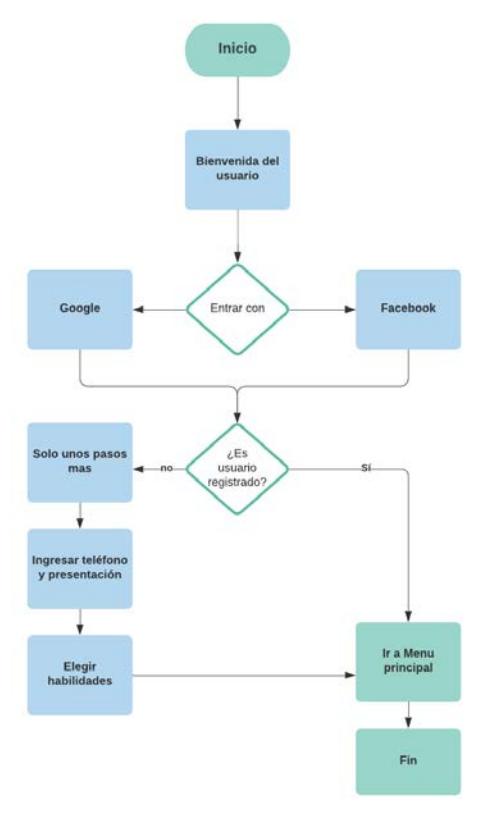

Figura 1 Procedimiento de acceso a la aplicación móvil.

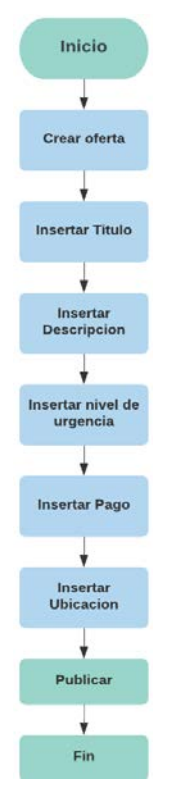

Figura 2 Procedimiento de creación de oferta de empleo.

**Pistas Educativas Vol. 43 -** *ISSN: 2448-847X Reserva de derechos al uso exclusivo No. 04-2016-120613261600-203 http://itcelaya.edu.mx/ojs/index.php/pistas*

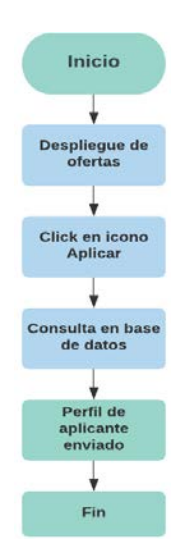

Figura 3 Procedimiento de aplicación a oferta en un solo de clics.

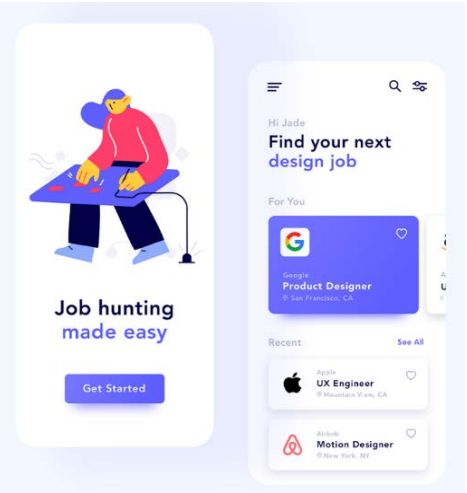

Figura 4 Modelo UI de inspiración 1 para prototipo.

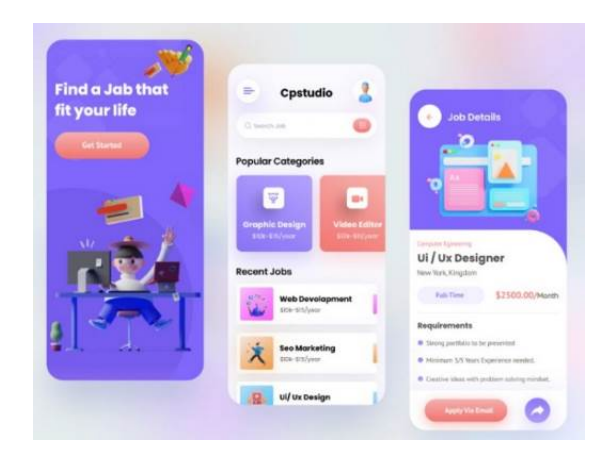

Figura 5 Modelo UI de inspiración 2 para prototipo.

**Pistas Educativas Vol. 43 -** *ISSN: 2448-847X Reserva de derechos al uso exclusivo No. 04-2016-120613261600-203 http://itcelaya.edu.mx/ojs/index.php/pistas*  $~185~$ 

#### **Prototipo**

En las figuras 6, 7 y 8 se muestran la estructura y prototipo definido con el flujo de entrada a la App, así como la dinámica general para llegar a la pantalla principal.

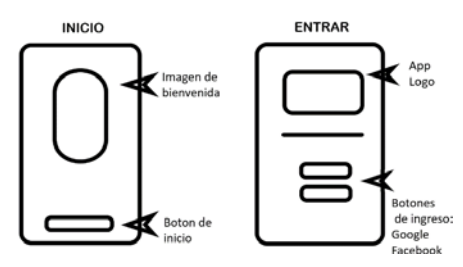

Figura 6 Prototipo secuencia Inicio-Entrar.

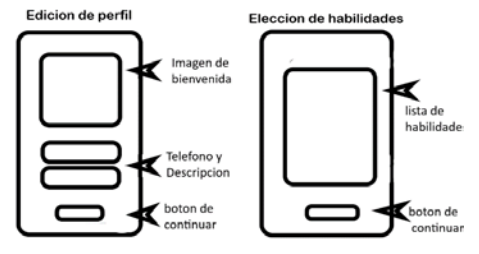

Figura 7 Prototipo secuencia Edición-Habilidades.

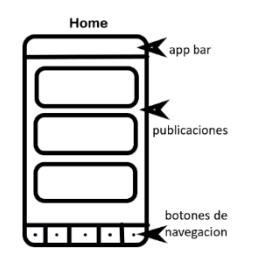

Figura 8 Prototipo Home.

## **Lógica de codificación**

Garantizar el acceso del usuario a la plataforma es una de las principales características de la aplicación. El acceso con las credenciales de usuario se realiza desde la sección de login (Figura 9), utilizando la autenticación con Google o Facebook:

- Credenciales de usuario: Alias del usuario y contraseña.
- Verificación de credenciales con la base de datos (nuevo usuario o registrado).
- Validación de datos (nuevo usuario).
- Acceso a la plataforma.

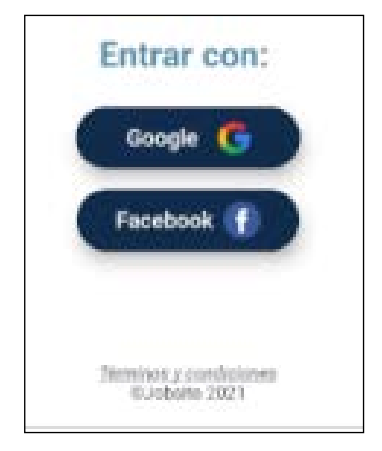

Figura 9 Métodos de acceso del usuario.

La lógica de las características principales de la aplicación se estructuró en la barra de navegación en el borde inferior de la pantalla de la siguiente manera (Figura 10):

- Home
- Ofertas de empleo cercanas.
- Crear oferta de empleo.
- Control de ofertas de empleo.
	- o Historial (en proceso y terminadas)
	- o Aplicadas (exitosas)
- Cuenta de Usuario

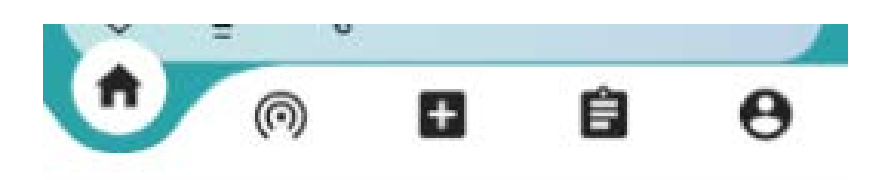

Figura 10 Barra de navegación del menú principal.

Es necesario mencionar que las ofertas presentadas a los usuarios serán publicadas por otros usuarios o empresas, por el despliegue de publicaciones desde la base de datos.

#### **Desarrollo**

En las figuras 11, 12, 13 y 14 se presenta el desarrollo, donde se utilizaron los colores autorizados por el equipo de trabajo, incluyendo todas las especificaciones, una parte fundamental de esto, es la forma en que se acomodarían los iconos de la pantalla principal (Home), así como las imágenes de presentación en la app y la lista scrolleable de las habilidades que el usuario elija. Además, aunado a esto se determinó la distribución del contenido (Posts).

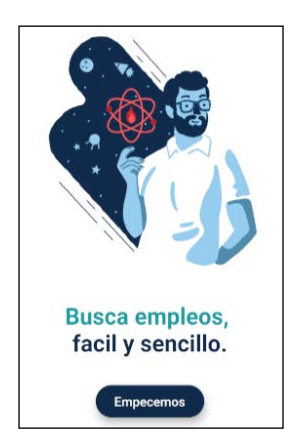

Figura 11 Pantalla de bienvenida. Figura 12 Métodos de acceso.

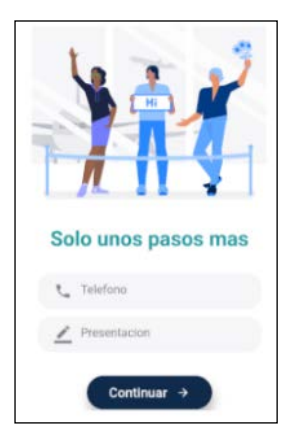

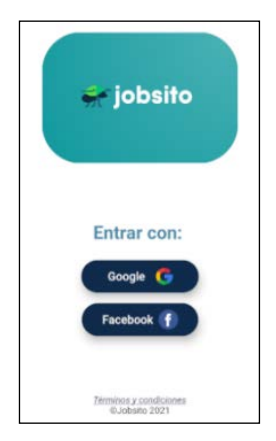

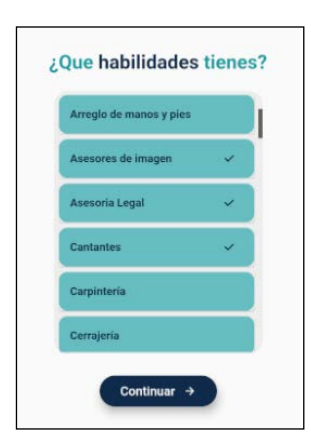

Figura 13 Datos de ingreso (nuevos usuarios). Figura 14 Pantalla "Elige tus habilidades".

#### **Lógica de acceso**

En esta sección (Figura 12), de la aplicación, el usuario ingresa directamente con la autenticación de Google o Facebook (Firebase Authentication), se valida en la base de datos si es un usuario registrado anteriormente para ser redireccionado

hacia el menú principal, en caso contrario la validación devuelve un valor booleano negativo que indica el registro con la opción elegida para posteriormente pedirle que ingrese unos datos más como nuevo usuario.

Una vez la autenticación ha sido aprobada se requieren el número de teléfono del usuario y una breve presentación para completar el perfil (figura 13), enseguida el usuario elige las habilidades o servicios laborales que ofrece (figura 14), una vez la compleción de los datos se hayan realizado, estos se envían a la base de datos (Firebase) y se prosigue al menú principal de la aplicación.

El bloque de código siguiente nos muestra la creación de un Widget "ListView" (Figura 15); Los Widgets son objetos temporales, usados para construir una presentación de la aplicación en su estado actual. Por otro lado, los objetos de estado son persistentes entre llamadas a build(), permitiéndoles recordar información. Así también un "ListView" es una lista lineal deslizable de elementos. Podemos usarla para hacer una lista de elementos desplazable o una lista de elementos repetidos (Flutter, s.f.). En este Widget podemos observar que crea una lista de habilidades a partir de un array, además de cambiar y modificar el tema y los colores, así como la forma de la lista, entre otros.

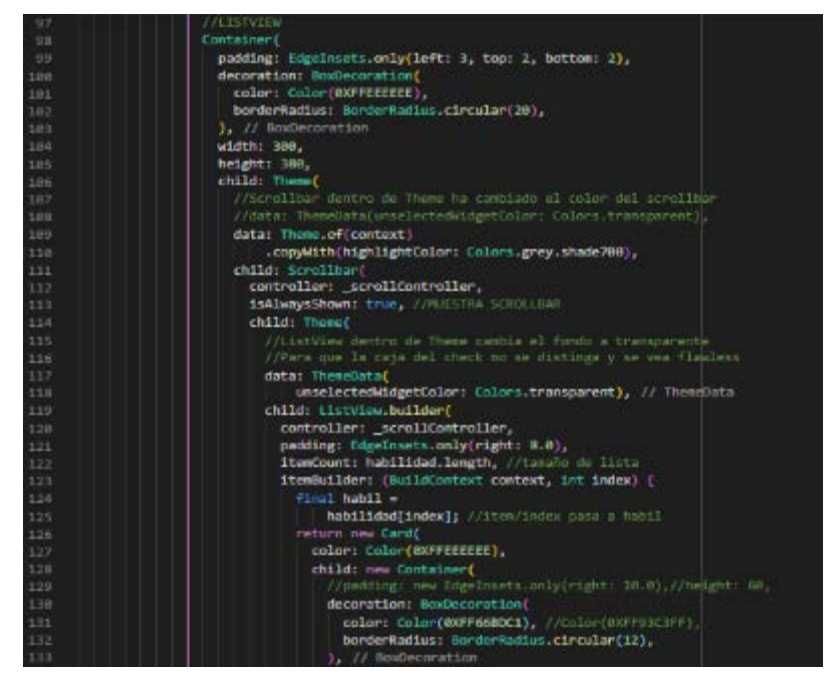

Figura 15 Código parcial "ListView elige tus habilidades".

**Pistas Educativas Vol. 43 -** *ISSN: 2448-847X Reserva de derechos al uso exclusivo No. 04-2016-120613261600-203 http://itcelaya.edu.mx/ojs/index.php/pistas*

#### **Menú principal**

En la sección del menú principal (Figura 16), se muestran todas las ofertas extraídas de la base de datos, al igual que la barra de navegación entre secciones de la aplicación, mostrando diferentes opciones para el usuario, en cada publicación de oferta se puede observar el usuario que lo público, el título de la oferta, la descripción, entre otros. En el siguiente bloque de código se muestra la creación de otro Widget "ListView" (figura 17 y 18); pero a diferencia del anterior este nos muestra y nos genera las publicaciones genéricas, los crea a manera de lista y los va construyendo con la variante ".builder" para mostrar las publicaciones de la manera más óptima, eso quiere decir que, utilizando la menor cantidad de memoria, los va "construyendo" mientras el usuario hace scroll vertical.

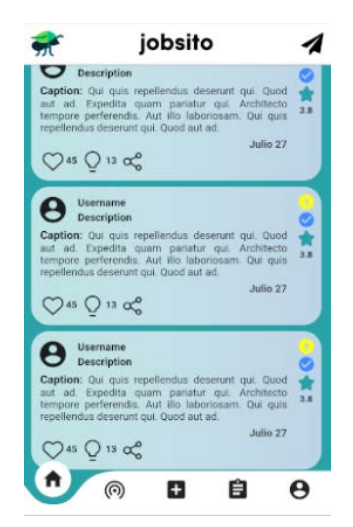

Figura 16 Pantalla Home de la aplicación móvil.

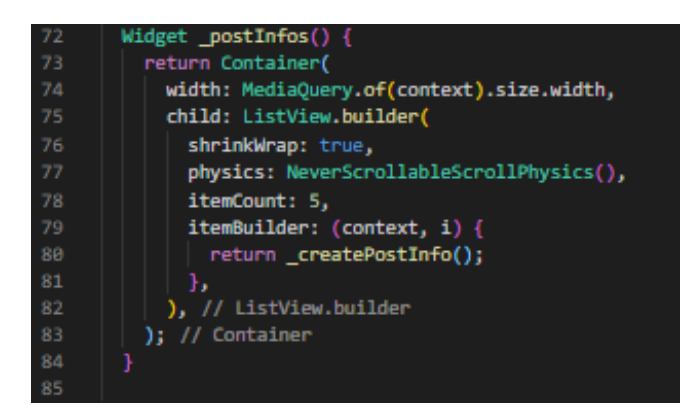

Figura 17 Código parcial "Creación de ofertas de empleo".

 $\sim$ 190 $\sim$ 

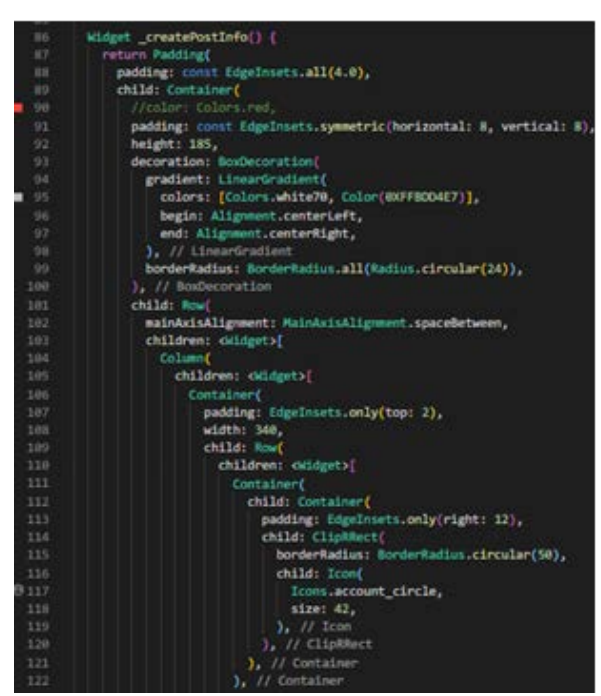

Figura 18 Código parcial "Extracción de información de publicaciones individuales".

# **3. Resultados**

En el despliegue de la aplicación para la localización de vacantes ofertadas para oficios y puestos técnicos, se realizaron las pruebas necesarias para el control de la base de datos en Firebase con las solicitudes del usuario:

- Acceso fácil y rápido a las ofertas de empleo individuales: Permite ver de manera concisa y eficaz la información básica del puesto o servicio en cuestión requerido para cada una de las ofertas publicadas, mostrando fecha, usuario empleador, nivel de urgencia, así como la descripción de la oferta, entre otros.
- Creación de ofertas de empleo y automatización en un par de clics, en el cual se ingresan los datos requeridos para la creación de una oferta de empleo o servicio, ofreciéndole seguimiento al empleador.
- Acceso inmediato a Historial de empleos ofertados y aplicados, así también como a los empleadores y la lista de usuarios aplicantes a la oferta creada, además de navegación entre usuarios basados en valoraciones de perfiles.
- Disminución de tiempo de búsqueda de aplicantes reducido hasta un 75% menos, tanto el aplicante como el empleador pueden ver el perfil de los

usuarios que hacen las publicaciones de ofertas y solicitudes, esto ofreciéndoles una percepción optimizada de los proyectos, trabajos y servicios en los que ha trabajado anteriormente, así como la valoración de cada una de estas.

• Personalización del perfil del usuario, ofreciéndoles una mejor organización entre aplicante y empleador, donde pueden tener feedback y sentimiento de otros usuarios que vean tu perfil.

# **4. Discusión**

Los dispositivos móviles se han vuelto una parte esencial en nuestro día, es tan fundamental que de acuerdo con El Instituto Nacional de Estadística y Geografía (INEGI) más del 75% de la población es usuario de internet y más de 85 millones de personas en la república mexicana cuenta con un dispositivo móvil (IFT, 2020). En el estudio realizado por AppsFlyer se dio a conocer que hasta el 2020 las descargas de aplicaciones móviles en México crecieron un 31% y con esto un

Actualmente más personas hacen uso de las aplicaciones móviles y mejora la forma de adaptarse al mundo laboral y en general incrementa la colaboración entre personas. Con una tasa estimada del 11.7% de desempleo en México, y en constante aumento hasta la actualidad (FORBES, 2020).

aumento de mercado de usuarios nuevos (AppsFlyer, 2020).

Por lo tanto, se justifica el desarrollo de una aplicación móvil que facilite la empleabilidad exitosa de personas con oficios o profesiones técnicas y disminuir así la tasa de desempleo que afecta a toda la población mexicana.

Como explica Barciela (2010), en una época en la que imperan la globalización y lo virtual, y en la que ejecutivos o profesionales (especialmente en telecomunicaciones, TIC, banca/inversión y ventas) se ven obligados a relacionarse con colegas, clientes o proveedores de todo el mundo, estas redes, integradas en la galaxia de la web 2.0, se han expandido a tal velocidad que la palabra vertiginoso puede resultar insuficiente (Prisma social).

Las grandes plataformas de búsqueda de trabajo para profesionales como Linkedin han migrado hacia tecnologías móviles, la cuenta con más de 433 millones de

personas, la mayor comunidad global de profesionales empresariales (businees Linkedin). Ahora para la población que no cuentan con un título universitario, pero saben tienen la habilidad o el talento de practicar algún oficio o un grado técnico, Jobsito pretende ser la plataforma perfecta para encontrar opciones de laburar. El objetivo a corto plazo es ampliar el margen de aceptación de la población en el uso de la aplicación móvil, manteniéndolos virtualmente conectados por medio de un servicio de búsqueda de fácil uso, construido a la medida de las necesidades de la población mexicana y pequeñas empresas, al igual que otros usuarios en busca de servicios que necesitan, quienes buscan personas con talento y habilidades propias del oficio que practican

# **5. Conclusiones**

Los dispositivos móviles se han vuelto una extensión de nosotros y externamente de ser algo extrañamente distopico es más una herramienta importante en nuestro día a día, es el medio con el cual nos comunicamos con el mundo entero, con el cual seguimos tendencias, aprendemos idiomas, conocemos potenciales parejas y ahora bien también podemos conseguir hasta empleos y muchas otras cosas más. Estas permiten concentrar información, actualizarla y procesarla en un solo clic, al igual que también brindan la posibilidad de mejorar sus desarrollos productivos sin importar el lugar en el que se encuentren, estos tipos de tecnologías es algo para la historia, es realmente una tecnología disruptiva y con esto aplicaciones que nos ayudan a sobrellevar las tareas comúnmente tradicionales.

De acuerdo a los resultados obtenidos en la implementación de la aplicación móvil que se desarrolló, se concluye que el funcionamiento de este cumplió con las expectativas esperadas para los fines requeridos por la organización. Todo esto gracias a las diferentes etapas de pruebas y ajustes por parte de Samurai Studio donde se analizó la ejecución fundamental del sistema.

También se observó la buena retroalimentación que obtuvo el sistema y el equipo de desarrollo, donde se demostró que la aplicación móvil logro un promedio de 82% de satisfacción en los usuarios iniciales, también se revelo el contraste optimo entre satisfactorio y muy satisfactorio, respuesta comúnmente elegida por los usuarios.

A manera de recomendación para futuras versiones es necesario realizar un análisis absoluto e íntegro de la aplicación móvil, ya que los sistemas multiplataforma cambian a grandes rasgos y de manera incesante, provocando una constante obsolescencia de herramientas que se utilizaron anteriormente. También se invita e gestionar el sistema de flujo de usuario para una mejor experiencia de usuario. Así como también se sugiere realizar observaciones del sistema en caso de bugs encontrados, esto ayudara a que el funcionamiento se mantenga en firme evolución estando a la par de tecnologías más reciente, esto queda enteramente a disposición del departamento de Desarrollo móvil, así como la posibilidad de agregar, mejorar o adaptar funcionalidades nuevas para futuras versiones de la aplicación móvil.

## **6. Bibliografía y Referencias**

- [1] Aaronson, S., Style in Scientific wrting current contents N° 2, 10 pág. 6-15, 1977.
- [2] Chandrinos, K. V., & Trahanias, P. E. (1998). Web-based Information Systems ERCIM Workshop Proceedings: http://www.ercim.org /publication/ws-proceedings/DELOS6/.
- [3] Dayra, Como redactar y publicar artículos científicos. Organización Panamericana de Salud, 1994.